## SMBC

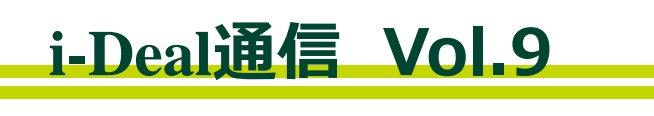

i-Deal通信では、お客さまの業務に役立つ便利な情報を紹介しています! 今回は**お取引明細照会時の便利な機能**についてご紹介します。

**< Case 1 >**

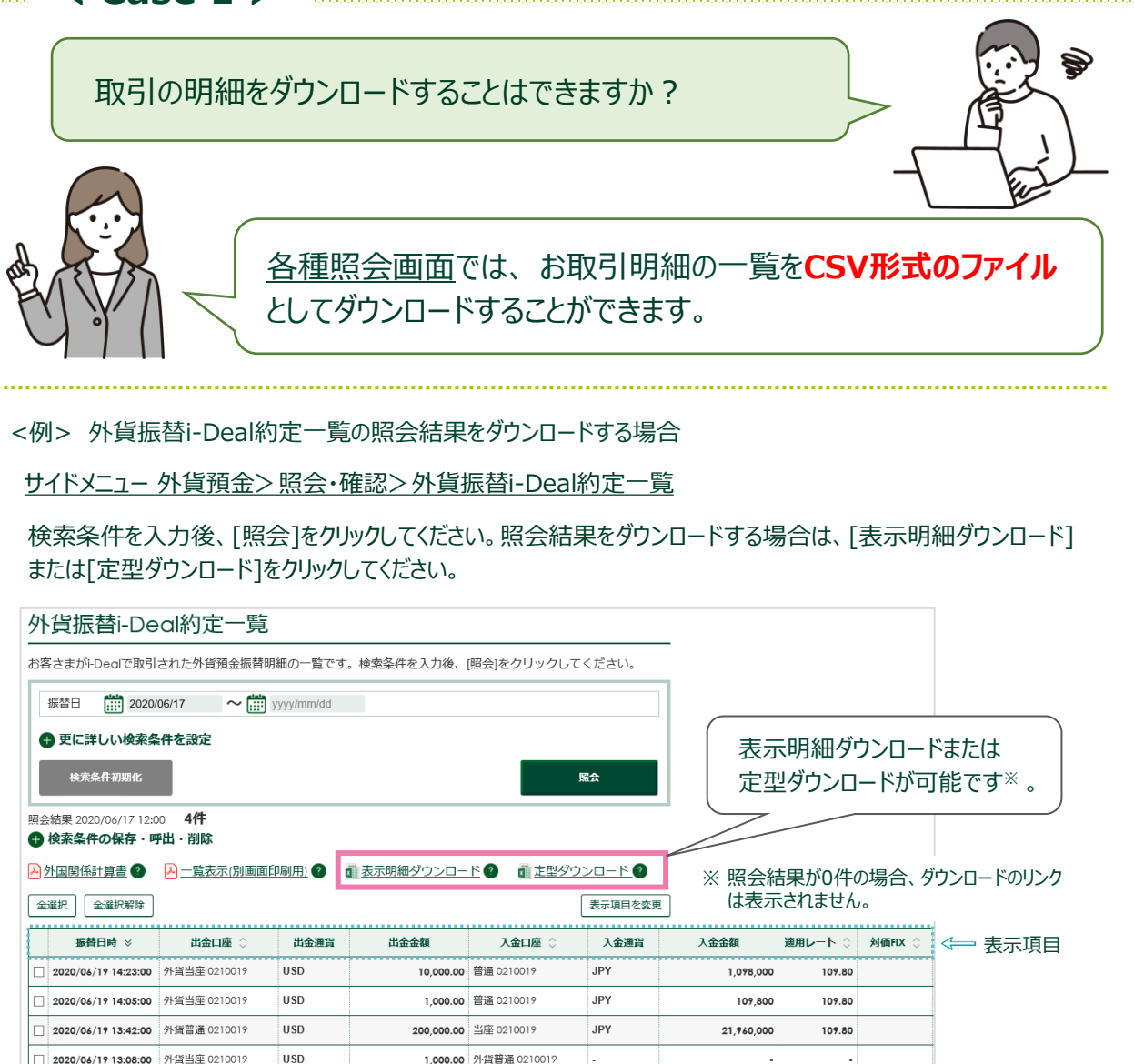

■ 表示明細ダウンロード:表示されている明細一覧をダウンロードします。 <Case2>でご紹介する「表示項目の変更」機能で表示項目の順番を変更した 場合、ダウンロードファイルに反映されます。

◼ 定型ダウンロード :画面に表示された表示項目にかかわらず、あらかじめ当行が定めた表示項目にて ダウンロードします。

**詳しい操作方法はマニュアルをご覧ください。 各画面右上 マークの「当画面のマニュアル」からご覧いただけます。**

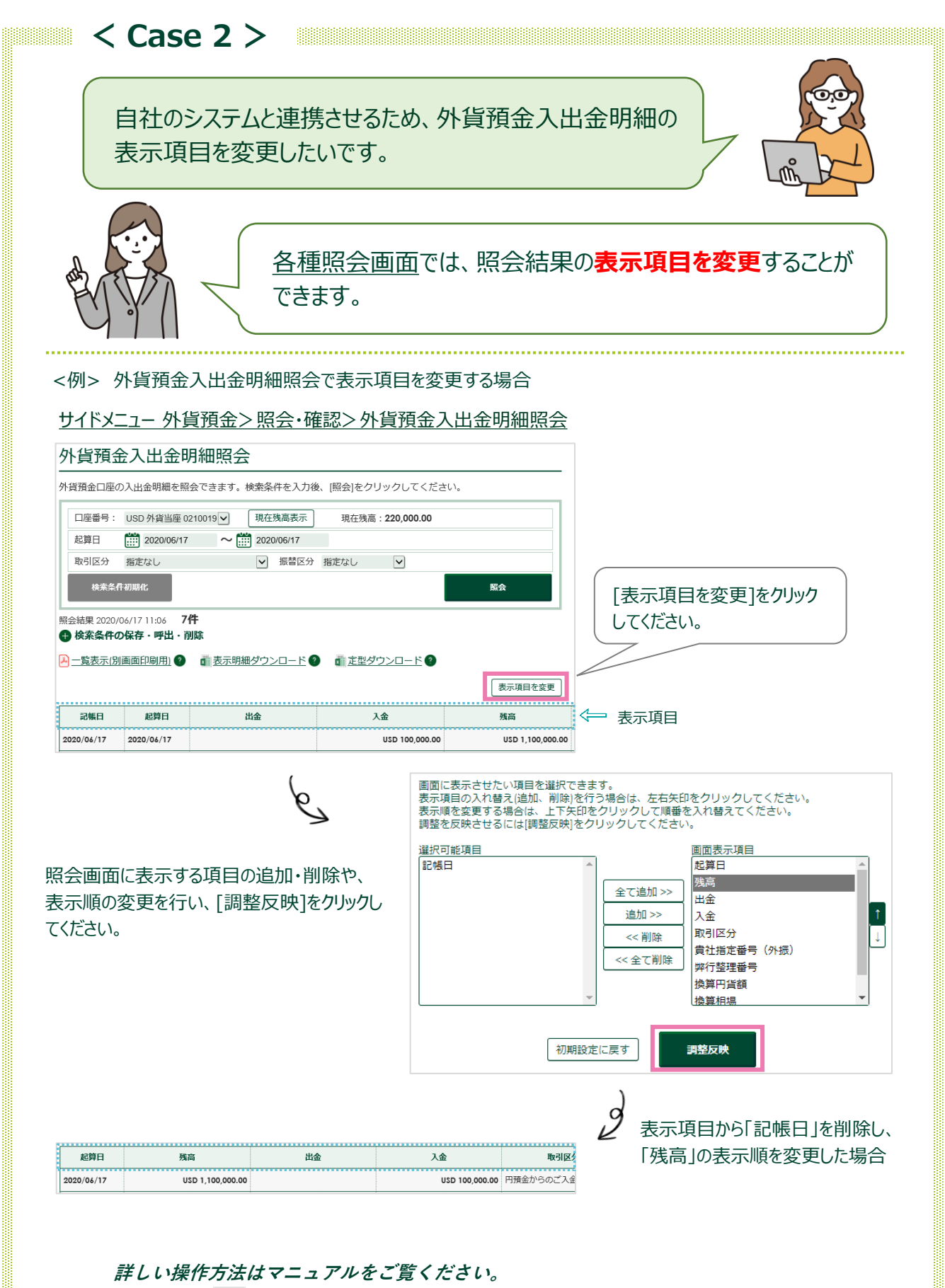

**各画面右上 マークの「当画面のマニュアル」からご覧いただけます。**

 $\mathsf{P}$  SMBC

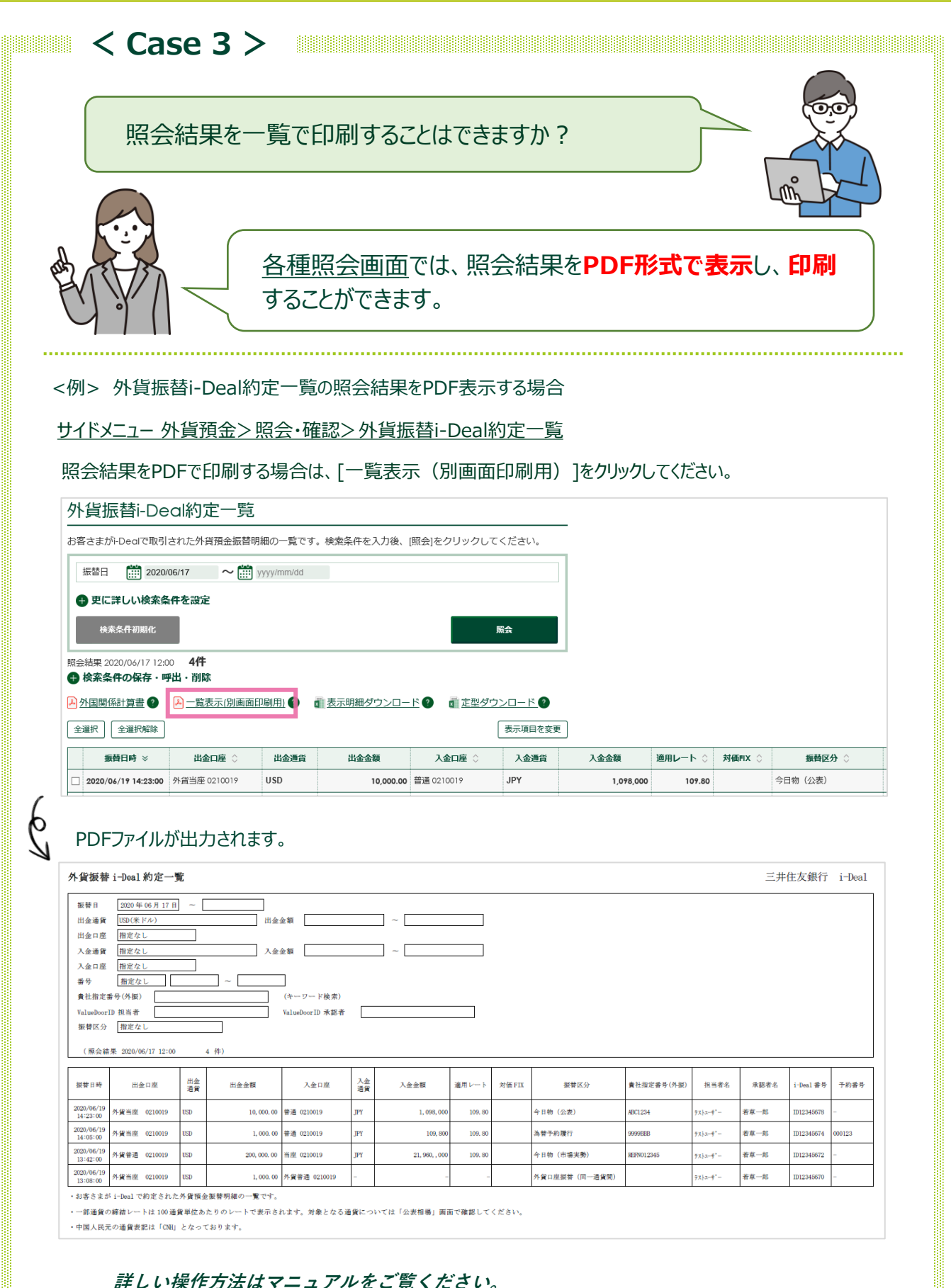

## **各画面右上 マークの「当画面のマニュアル」からご覧いただけます。**

 $\mathsf{P}$  SMBC

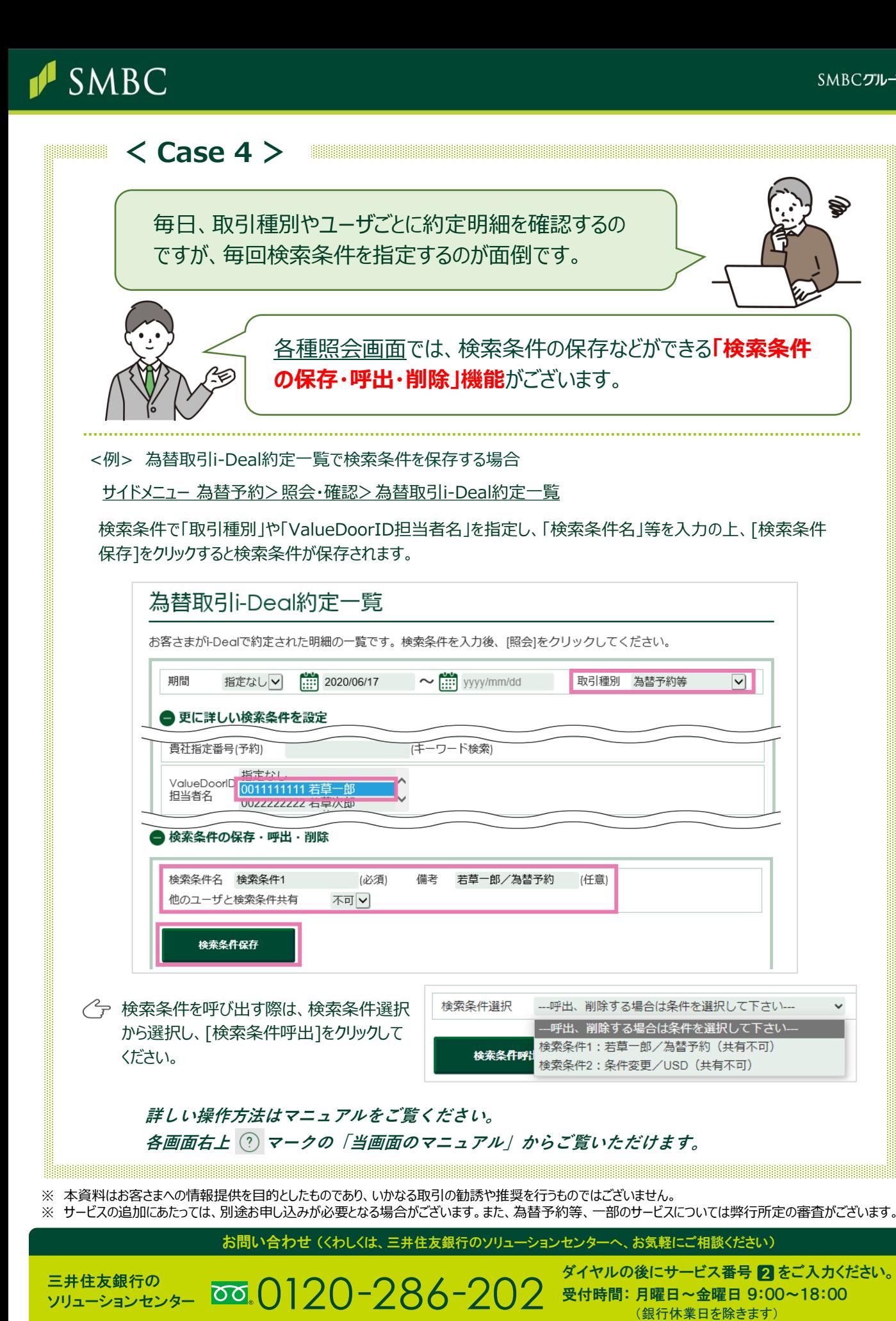

(2024年6月現在)